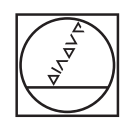

## **HEIDENHAIN**

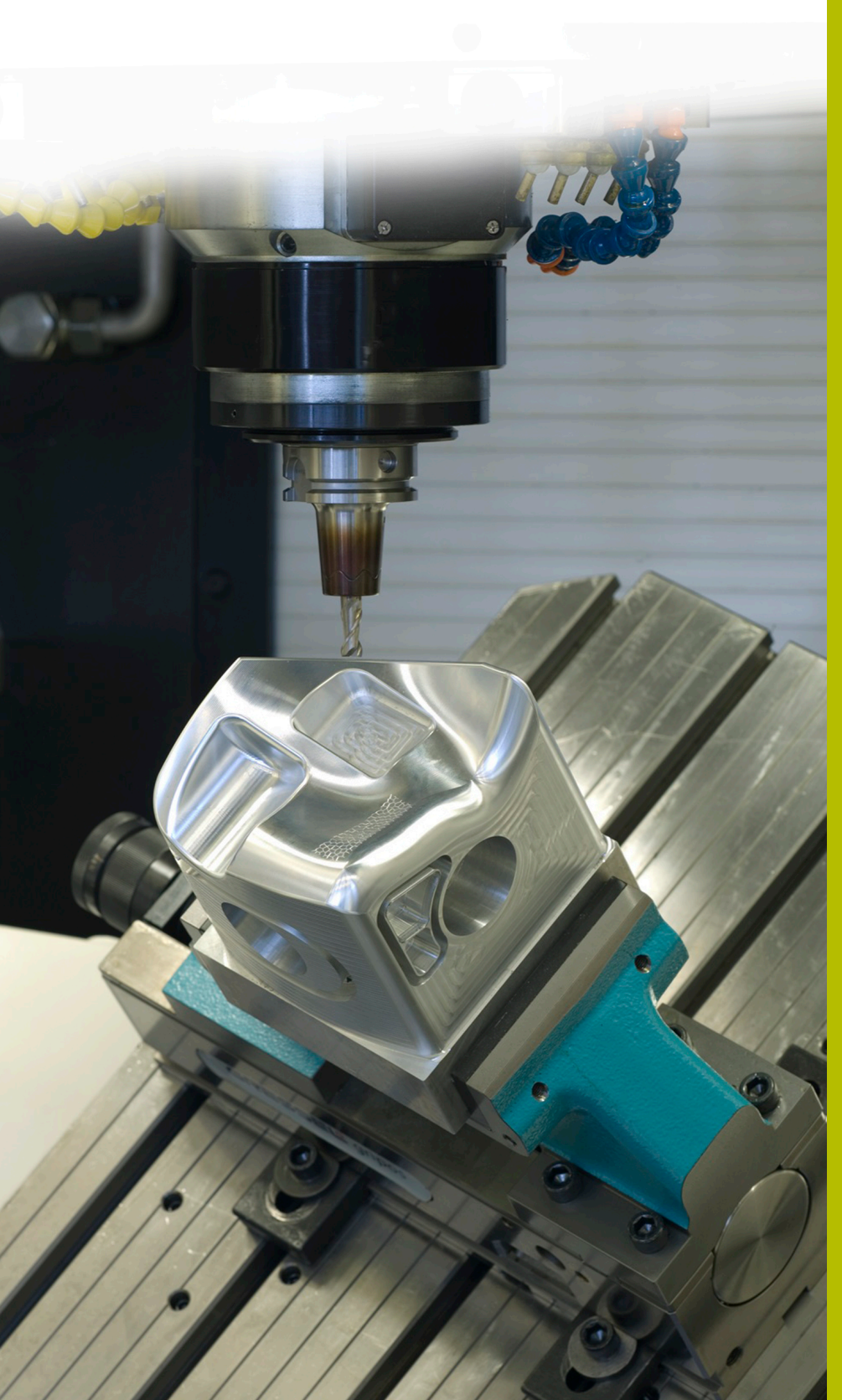

## **Soluciones NC**

**Descripción del programa NC 7040**

**Español (es) 5/2020**

Programa NC para mecanizar una pieza con forma de toro vertical interior.

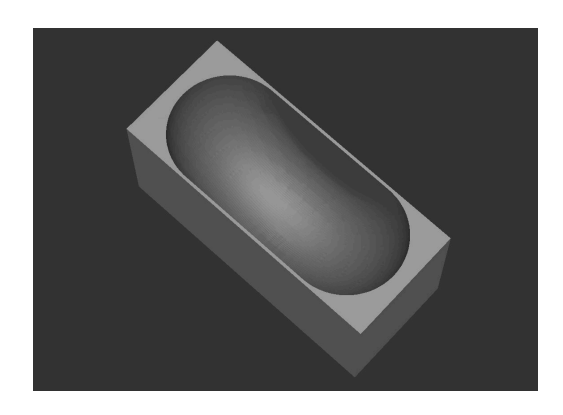

## **Programa NC 7040\_es.h**

Al inicio del programa, deben definirse todos los parámetros necesarios para el mecanizado. Después, se debe definir la forma BLK y la herramienta. El programa NC se ha creado para mecanizar con una fresa esférica. Para desplazar el punto de guía de herramienta desde el polo sur de la herramienta hasta el centro de la bola, se programa una segunda frase **TOOL CALL** tras la llamada de herramienta. En esta frase NC, el control numérico corrige la longitud de herramienta con la función DL según el radio de herramienta activo en el centro de la bola. Si se calibran las fresas esféricas de la máquina en el centro de la bola, se deberá eliminar esta frase NC.

A continuación, el control numérico ejecuta algunos cálculos. Con ellos calcula:

- El radio del círculo compensado
- La coordenada X desde el punto inicial de la primera travectoria de fresado
- La coordenada Y desde el centro del diámetro del círculo en dirección positiva
- La coordenada Y desde el centro del diámetro del círculo en dirección negativa
- El paso angular entre dos trayectorias de fresado
- El número de movimientos pendulares para mecanizar todas las  $\blacksquare$ trayectorias de fresado
- El número de repeticiones parciales del programa para mecanizar todas las trayectorias de fresado

A continuación, el control numérico posiciona previamente la herramienta por el plano X/Y en el punto inicial de la primera trayectoria de fresado y por el eje Z en la altura segura. Después desplaza la herramienta por el eje Z en el punto inicial de la primera trayectoria de fresado.

Luego se define la label para una repetición parcial del programa.

Como primer paso para la repetición parcial del programa, se define el centro del diámetro de rotación en el plano Y/Z. Luego, el control numérico desplaza una trayectoria circular de 180° alrededor de este centro. Tras ello se define el centro del diámetro del círculo en la dirección Y positiva del plano X/Y. A continuación, el control numérico desplaza una trayectoria circular alrededor del paso angular calculado en torno al centro de este círculo.

Después se vuelve a definir el punto central del diámetro de rotación en el plano Y/Z. Seguidamente, el control numérico desplaza la siguiente trayectoria de fresado como trayectoria circular de 180° alrededor de este punto central. Luego se define el centro del diámetro del círculo en la dirección Y negativa del plano X/Y. En el último paso de la repetición parcial del programa, el control numérico desplaza una trayectoria circular con el paso angular calculado alrededor de este punto central. Tras ello, el control numérico llama a la repetición parcial del programa.

Después de que el control numérico haya ejecutado el número calculado de repeticiones parciales del programa, retira la herramienta por el eje Z. Luego, finaliza el programa NC.

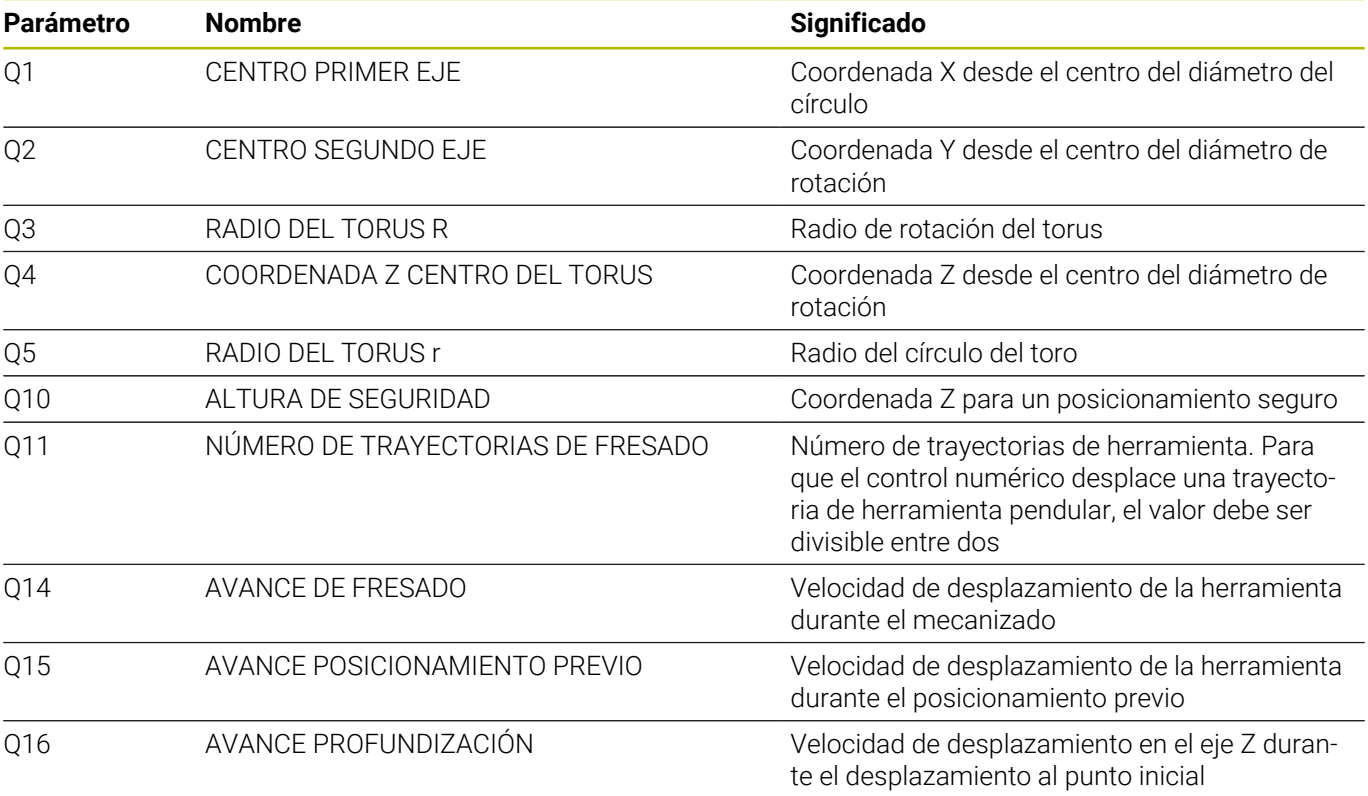

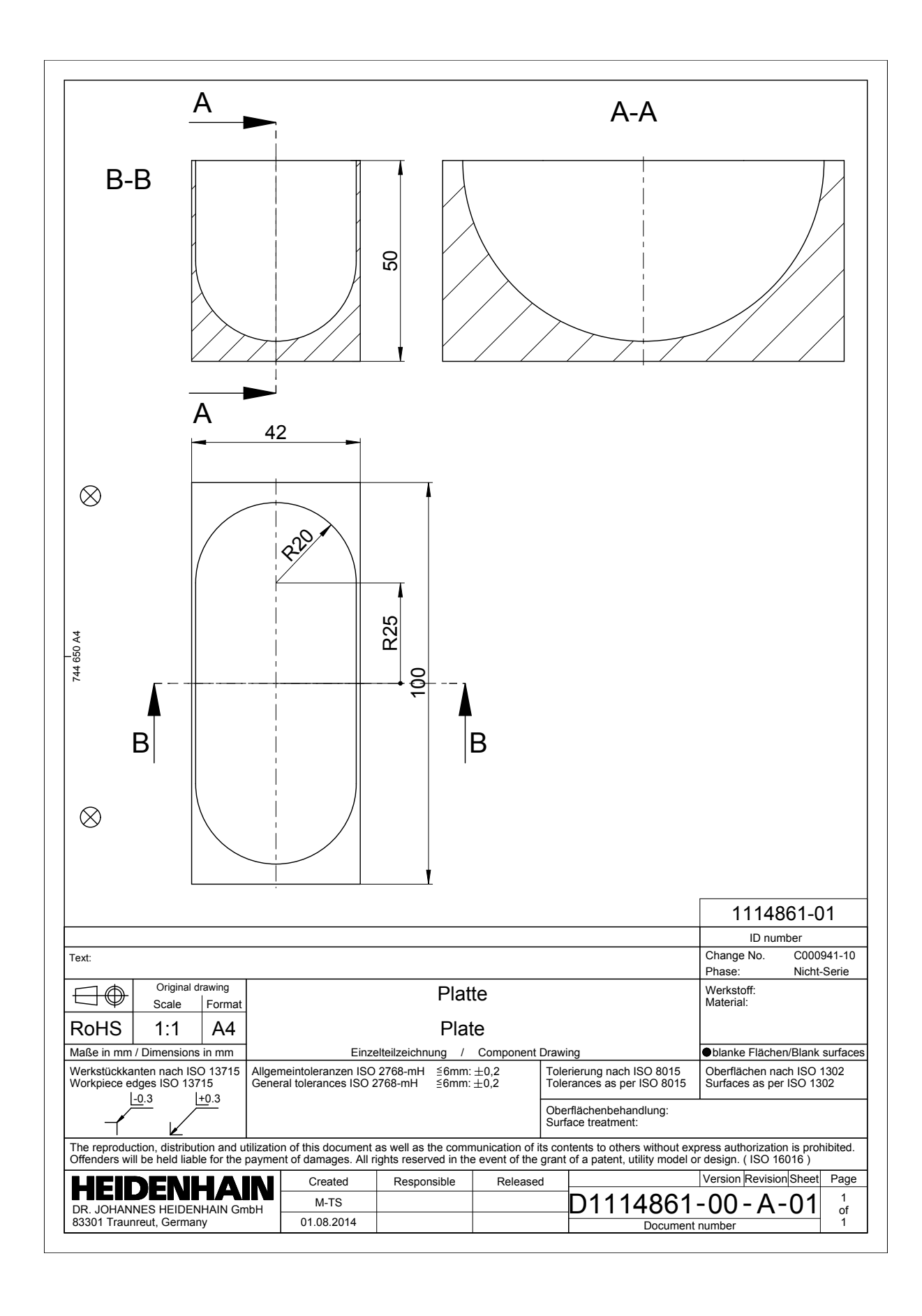

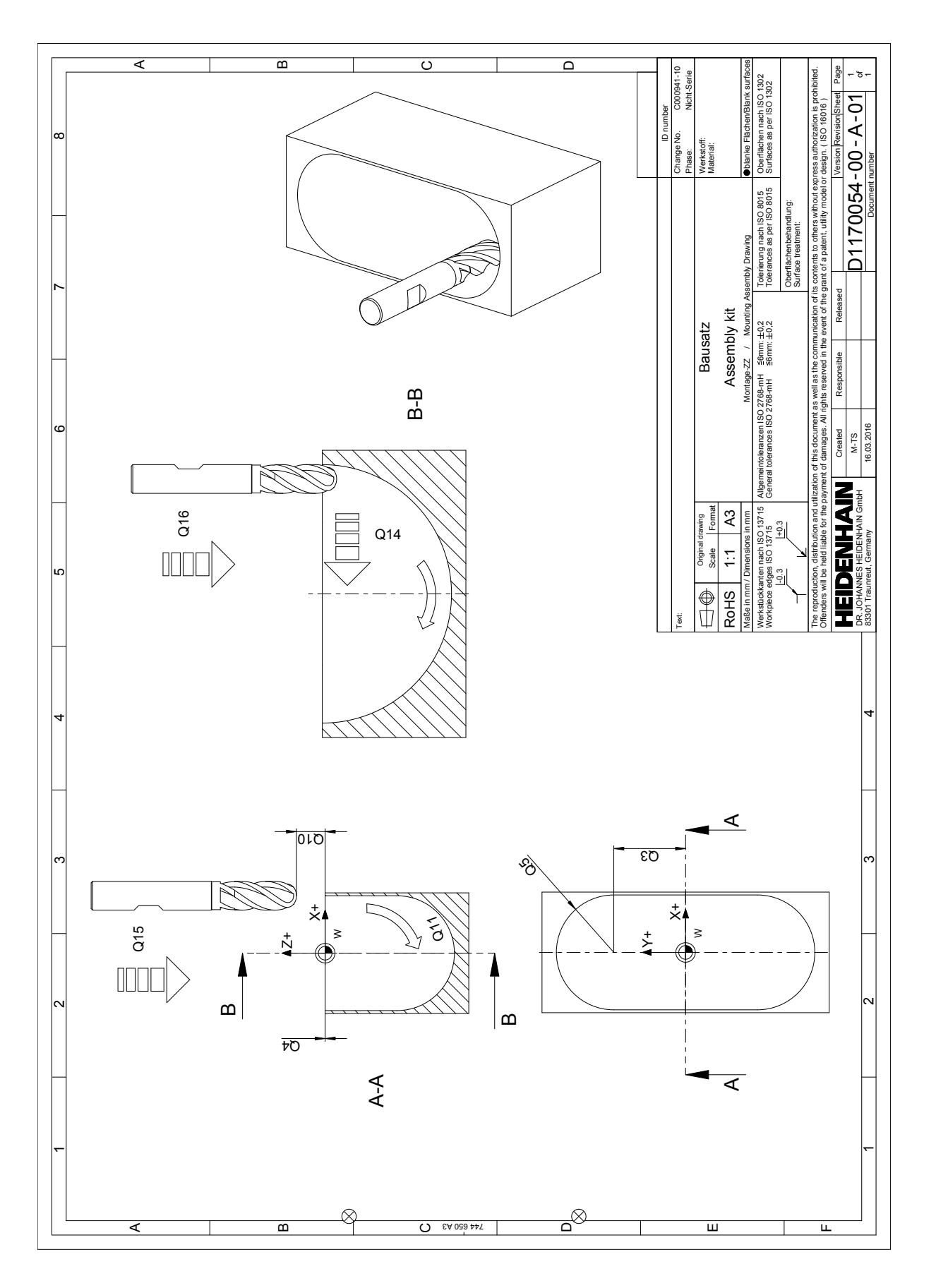